## 『健診日時予約システム』画面説明 2019.08

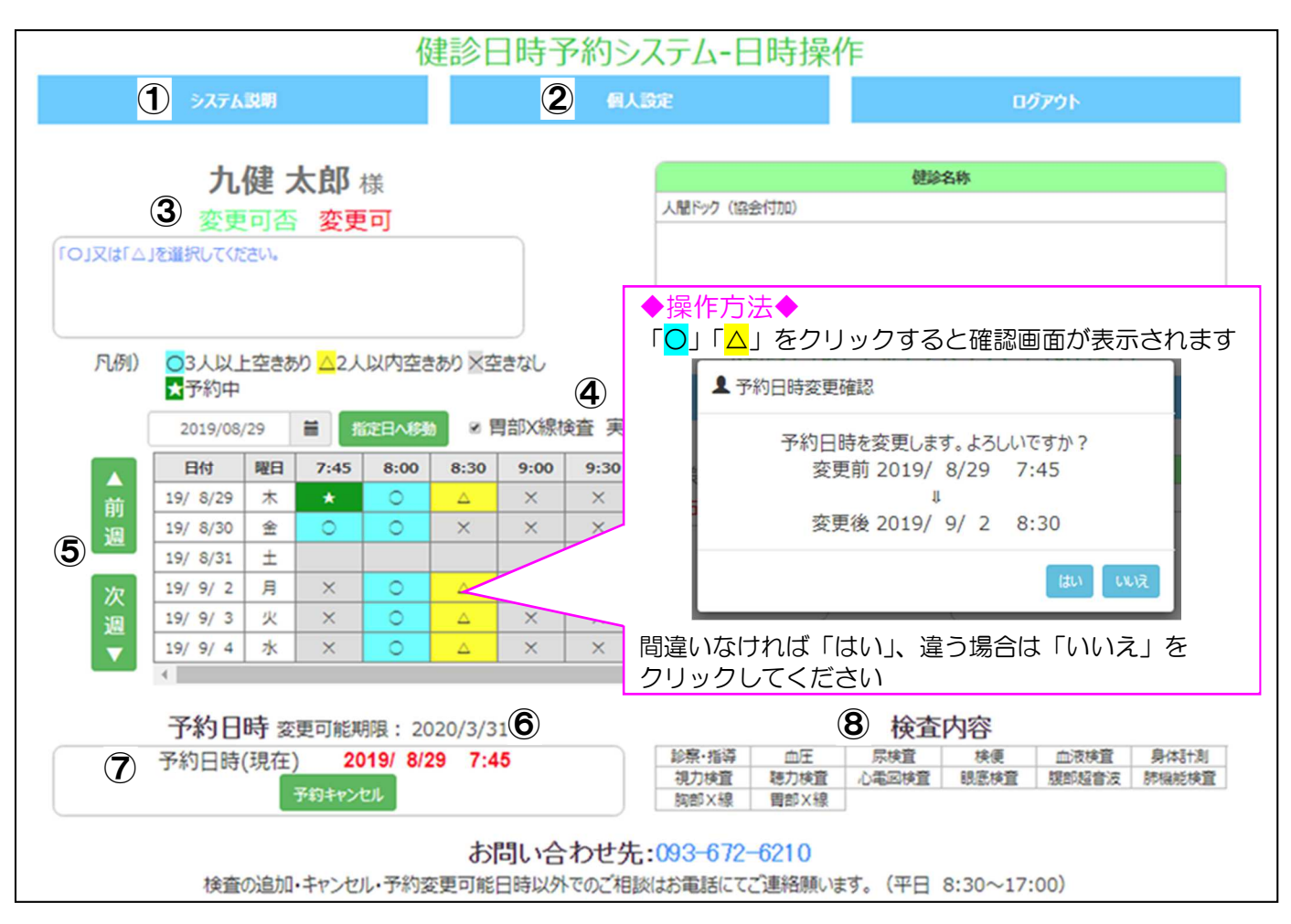

①システム説明:『健診日時予約システム』に関するご注意事項や、制限などの確認ができます。

## (2)個人設定:メールアドレスの登録、変更ができます。

 メールアドレスをご登録いただくと、『健診日時予約システム』で予約、変更した場合、確定日のメールが 届きます。ご登録いただいたメールアドレスは、次回以降の健診でも有効です。

3変更可否:『健診日時予約システム』での変更可否を表示します。 予約、変更が可能な場合は「変更可」、変更できない場合は「参照のみ」と表示され、枠内に案内が表示されます。

**④胃部 X 線検査実施:✓がついている方は、胃部 X 線検査を当日実施の方です。**  胃部 X 線検査が含まれる健診で、『健診日時予約システム』で「実施」、「キャンセル」が可能な方のみ、 表示されます。表示されない方は、キャンセル不可となります。(健康保険組合様によって異なります。) ✔のつけ外しで「実施」、「キャンセル」の切り替えと「予約可能日時」の切り替えが可能です。 胃部 X 線検査有無でそれぞれ定員を設けています。日時の再設定が必要な場合があります。 ※早期発見のためにも、年に 1 回の検査をお勧めします。受診日当日の胃部 X 線キャンセルのお申し出は、 ご遠慮いただきますようご協力ください。

## 5予約状況:空き状況を表示します。

健診内容に合わせた予約可能時間帯を「○」「△」で、既に予約済の日時がある場合は、「☆」で表示しています。 「<mark>○</mark>」または、「<mark>△</mark>」でご希望日時をクリック ┌─ してください。 「前週」「次週」ボタン、またはカレンダー──で他の日にちの切り替えが可能です。

6変更可能期限:変更可能期限(受診期限)を表示しています。

変更可能期限は、お勤め先等から指示されている受診期限と異なる場合があります。

## (7)予約日時(現在):現在予約されている日時を表示します。

 予約日が未定の場合は、「未定」と表示されます。予約を取り消したい場合は、「予約キャンセル」ボタンを クリックしてください。

8検査内容:予定している検査項目を表示しています。

検査の追加、変更はお電話で承ります。変更内容によっては、日時の変更をお願いする場合があります。